Origin Instruments Corporation www.orin.com support@orin.com

## **Convert a Sip or Puff event into a Left Double Click (Windows)**

This technique requires the use of one of the following Origin Instruments switch interfaces:

- 1. Breeze (Electronic Sip/Puff switch with built in USB interface)
- 2. Swifty (USB interface)
- 3. Tapio (USB interface)

The technique described below to convert a Sip or Puff event into a left double click uses a keyboard macro program called Autohotkey. It will be used to convert a joystick event generated by one of the devices listed above to perform a left double click. There are others, but the keyboard macro program used here is available for free from autohotkey.com.

First, download and install AutoHotKey from the autohotkey.com web site.

Second, set the mode switch on Breeze, Swifty or Tapio to emulate a joystick.

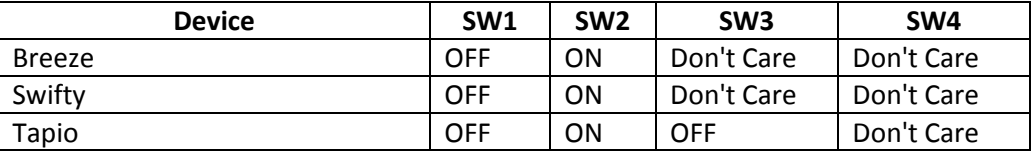

Third, make a simple text file (Autohotkey script) with the following three lines and save it with a ".ahk" extension, without the quotes.

Joy1::Click Joy2::Click 2 Return

The first two lines tell AHK to convert the joystick 1 button to a single left click and the joystick 2 button to a left double click. You can interchange which joystick button performs the single and double clicks.

Fourth, simply double click the file to start the Autohotkey script.

To close Autohotkey go to your system tray, on the bottom right of your display near the clock, click the white up arrow and then right click the green square with a white H. This is how you control Autohotkey and close the program.

Every time you log out Autohotkey will terminate. You may want to configure your Windows system to start the Autohotkey script every time you log in.